#### MTMT feladatok KSH statisztikához

mtmt@lib.unideb.hu

2023.03.16.

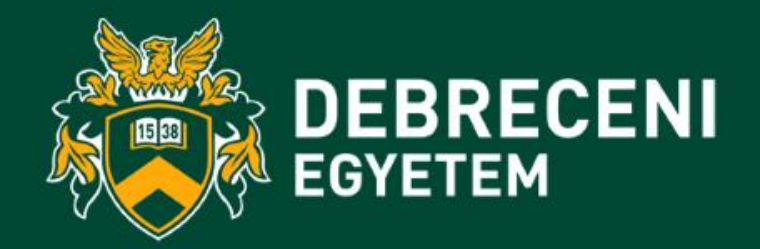

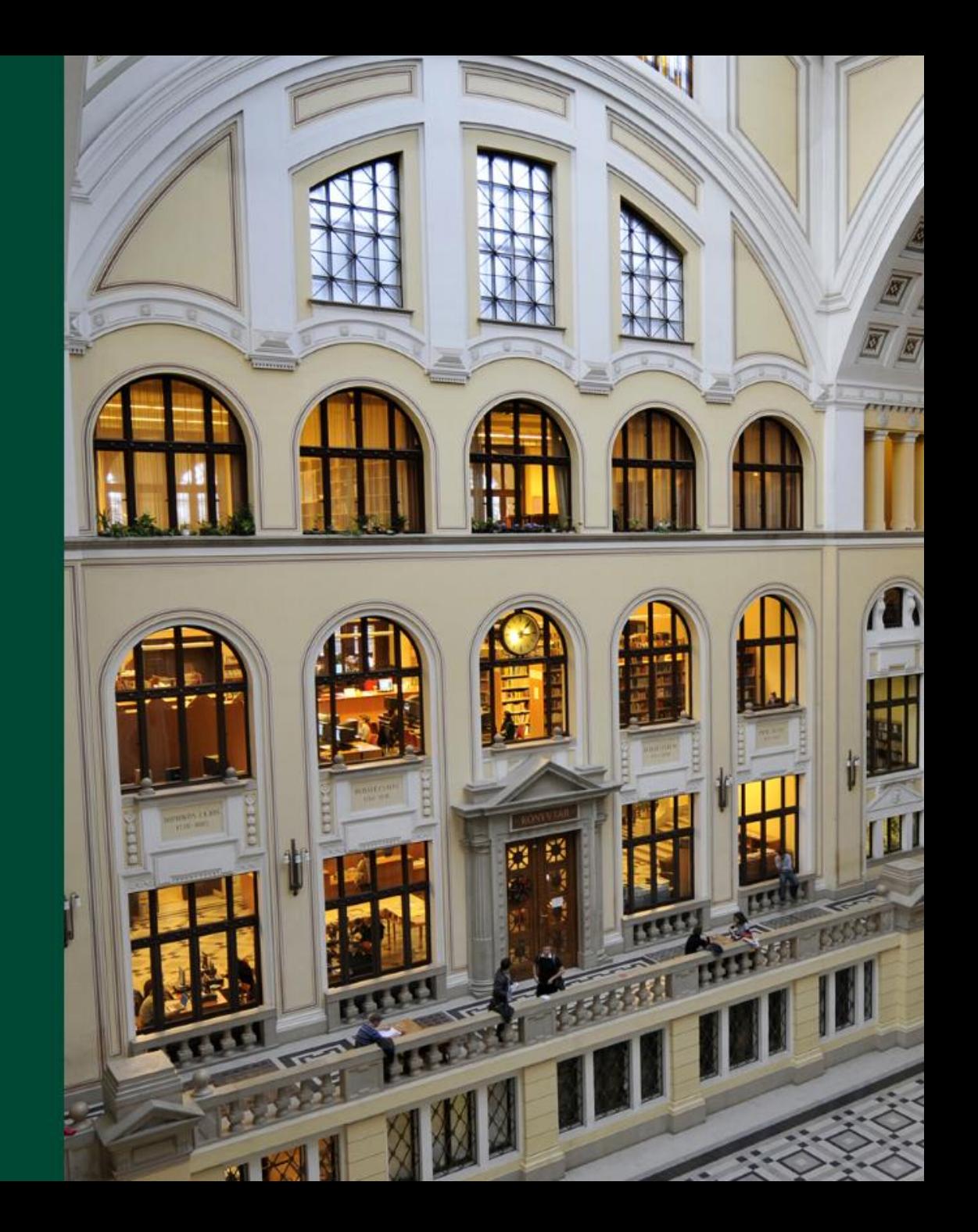

#### KSH statisztika – 2023. március 31.

- <https://www.ksh.hu/nyomtatvanyok>
- **1072**
	- Jelentés a felsőoktatási intézményekben működő kutatóhelyek kutatási, fejlesztési adatairól
	- <https://www.ksh.hu/docs/hun/info/02osap/2022/kerdoiv/k221072.pdf>

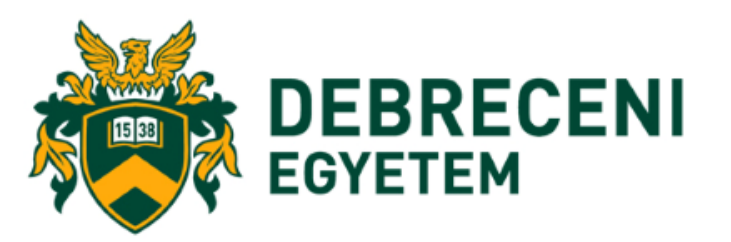

# Segítség – 1072-es kérdőív

- Szomolányi Zsuzsanna
	- +36 72/533-358
	- +36 30/302-4538
	- zsuzsanna.szomolanyi@ksh.hu
- Slézia János
	- +36 72/533-362
	- +36 30/596-9098
	- janos.slezia@ksh.hu
- Hering Tamás
	- +36 72/533-346
	- +36 30/305-1175
	- tamas.hering@ksh.hu
- Hlavnya Norbert
	- +36 72/533-335
	- +36 30/595-9618
	- norbert.hlavnya@ksh.hu

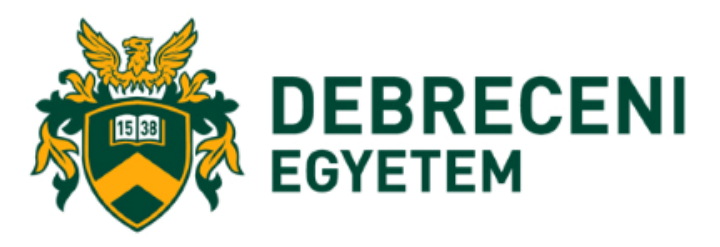

#### Munkamenet az MTMT-ben

- intézményhez csatolt szerzők ellenőrzése
- új szerző intézményhez csatolása
- intézményhez csatolt közlemények listázása
- hiányzó közlemények keresése
- szerző/intézmény közleményhez csatolása
- új közlemény felvitele
- statisztikai táblázat generálása

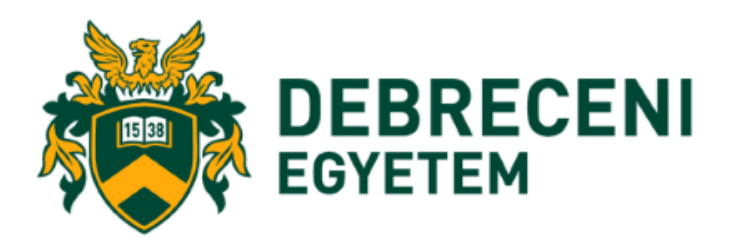

#### Intézményhez csatolt szerzők ellenőrzése

- Az intézmény publikációs listájában megjelenő közlemények azok, melyek esetében megtörtént a szerző és intézményi hozzárendelés is
- Ehhez szükséges a szerzőket az intézmény profiljához csatolni

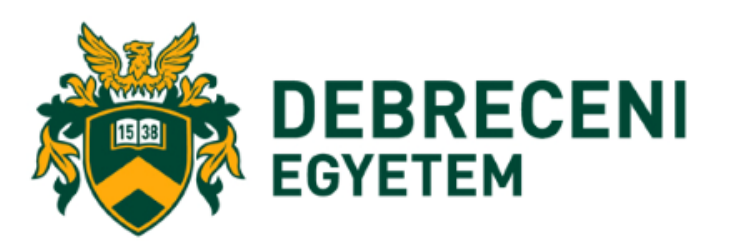

### Intézményhez csatolt szerzők ellenőrzése

- Intézmény adattípus
	- intézmény rekord kijelölése
	- Műveletek gomb
	- Szerzők kezelése lehetőség

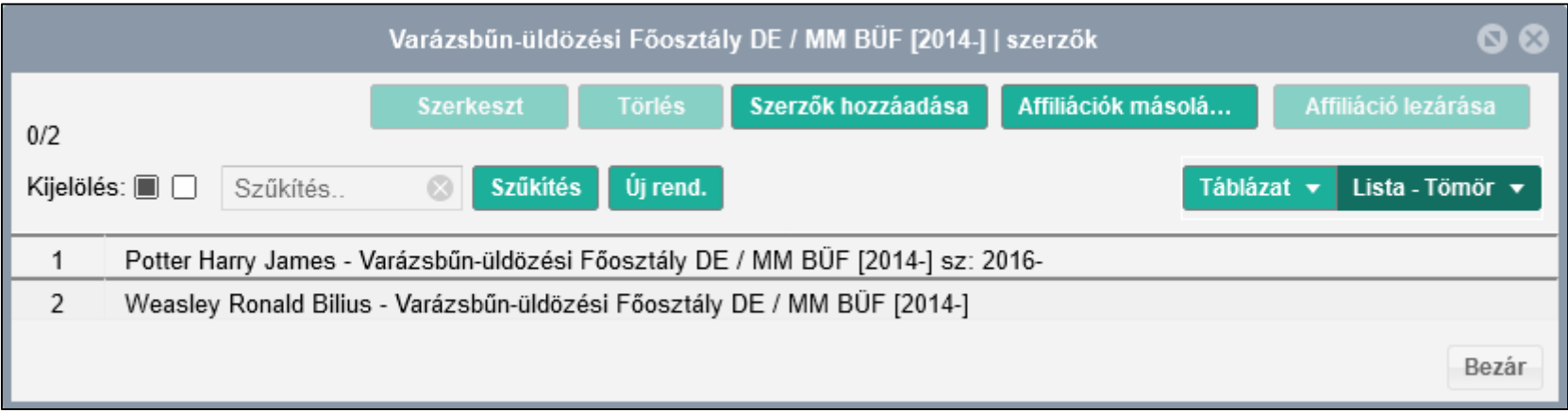

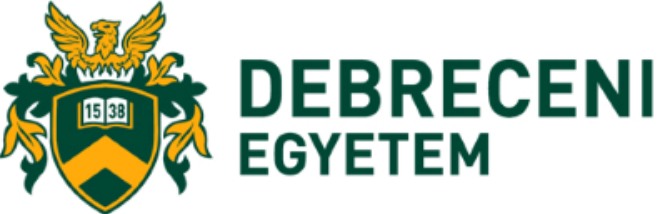

# Új szerző intézményhez csatolása

- Intézmény adattípus
	- intézmény rekord kijelölése
	- Műveletek gomb
	- Szerzők kezelése lehetőség
- Szerzők hozzáadása gomb
- Szerző gomb Keresés
- Affiliáció kezdete
- Mentés és bezárás

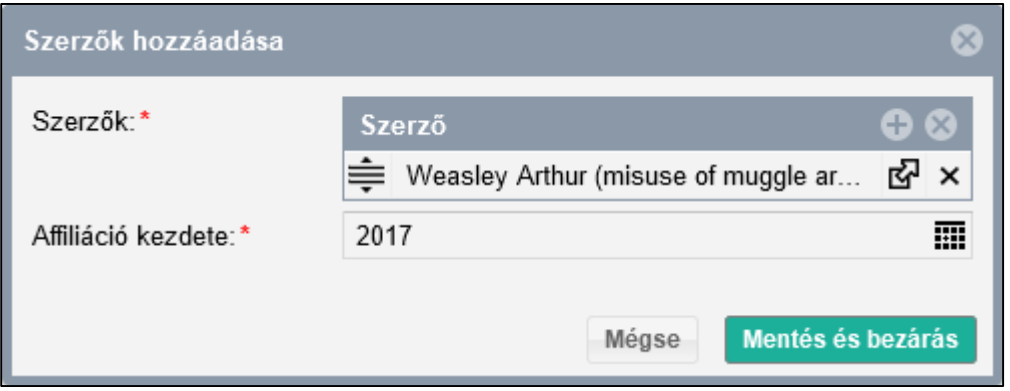

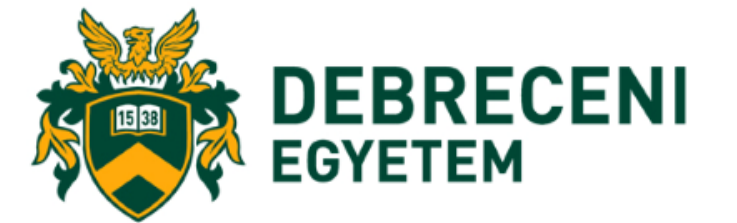

# Intézményhez csatolt közlemények listázása

- Közlemény adattípus
	- Új keresés
	- Intézményem közleményei sablon
	- Intézmény, Megjelenési év

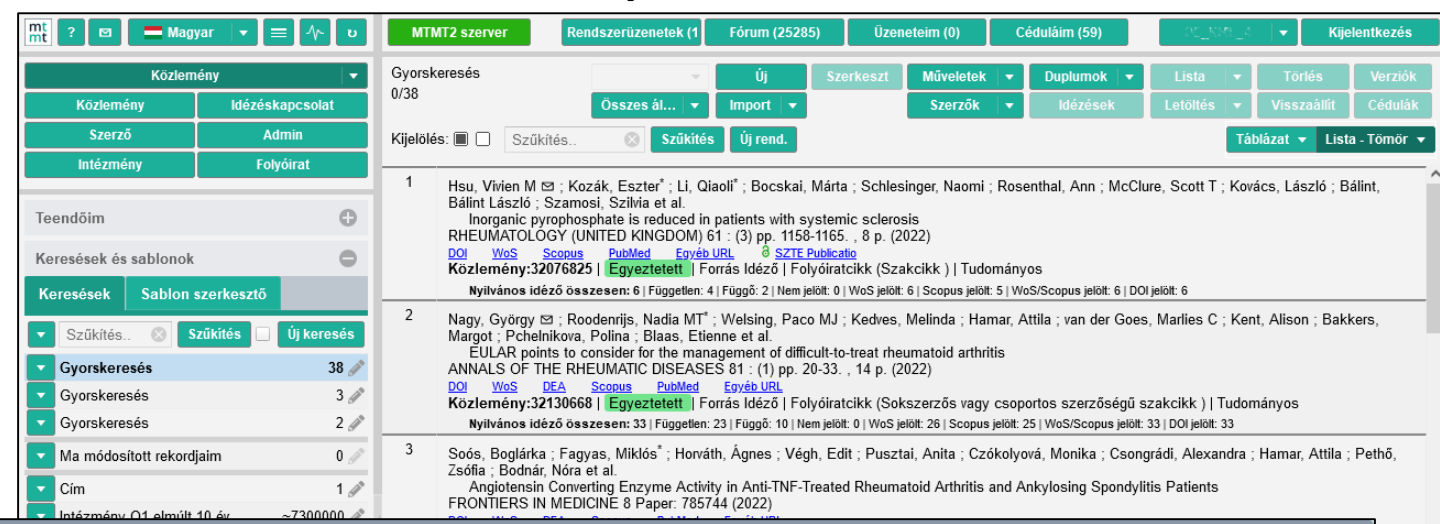

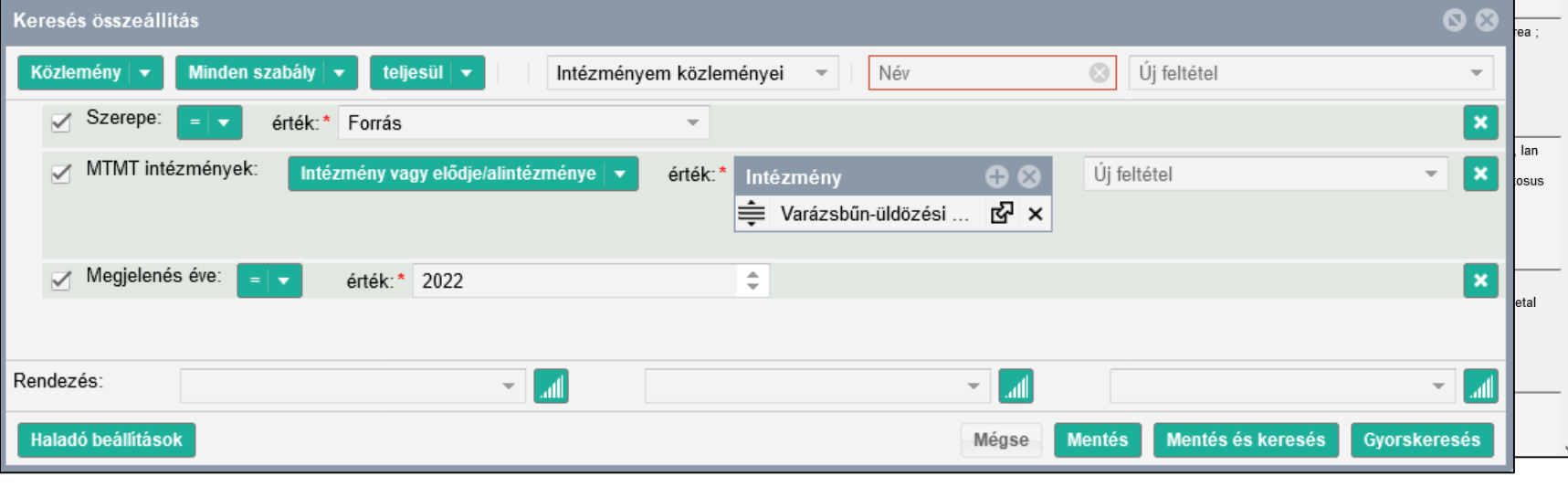

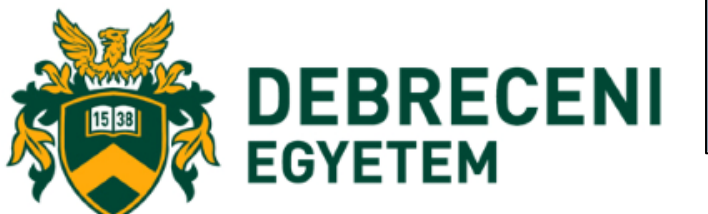

#### Intézményhez csatolt közlemények

- Az intézményi listából hiányzó közleményeket először le kell keresni az MTMT-ben. Sok esetben már korábban feltöltötte valaki, és csak a szerző és intézményi hozzárendeléseket kell elvégezni
- Ha nem szerepel a közlemény az MTMT-ben, fel kell tölteni az adatait

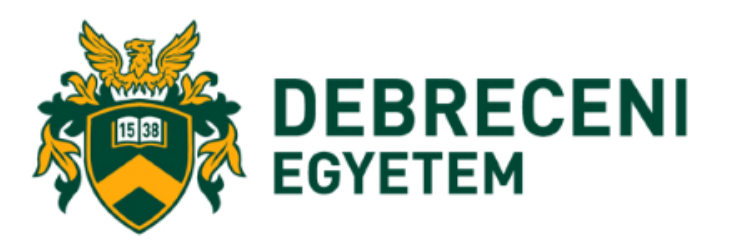

# Közlemények keresése 1.

- Közlemény adattípus
	- Új keresés
		- Cím sablon

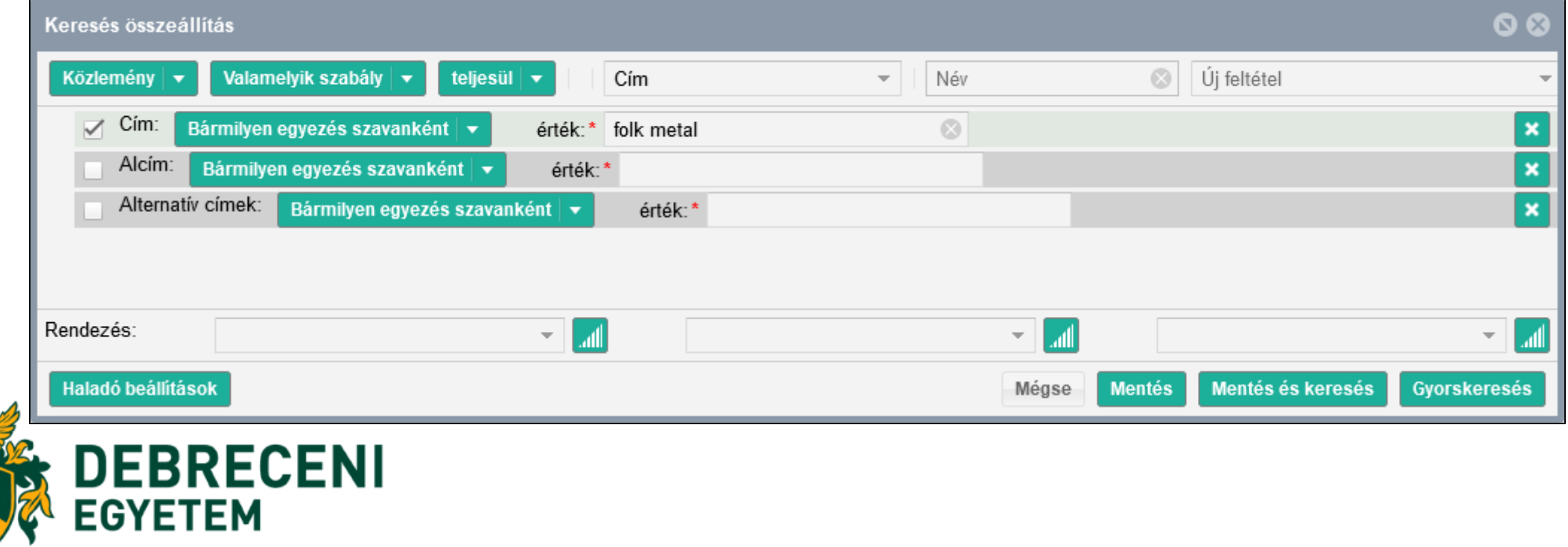

## Közlemények keresése 2.

• Közlemény adattípus

EΜ

• Új keresés – Folyóirat cikke sablon

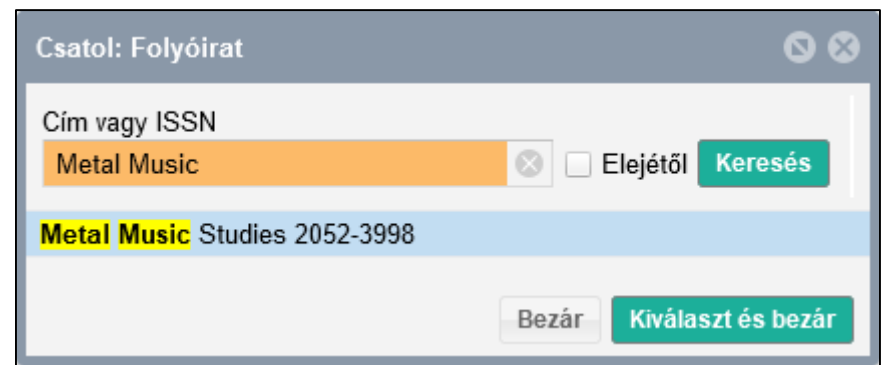

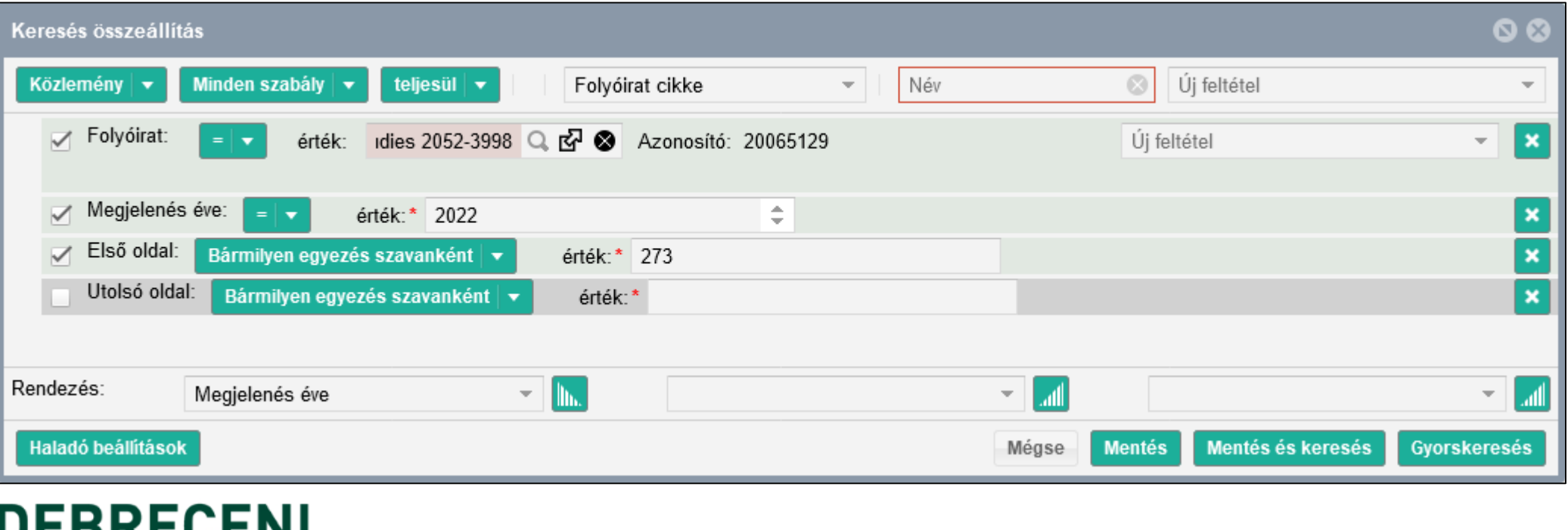

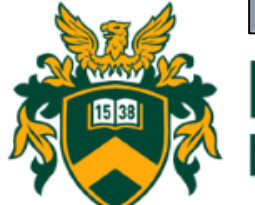

# Szerző/intézmény közleményhez csatolása 1.

- Csatolások ellenőrzése
- Közlemény adattípus
	- közlemény rekord kijelölése
	- Szerzők gomb

**EGYETEM** 

• Kiemelt (első, utolsó, levelező) szerzők kezelése lehetőség

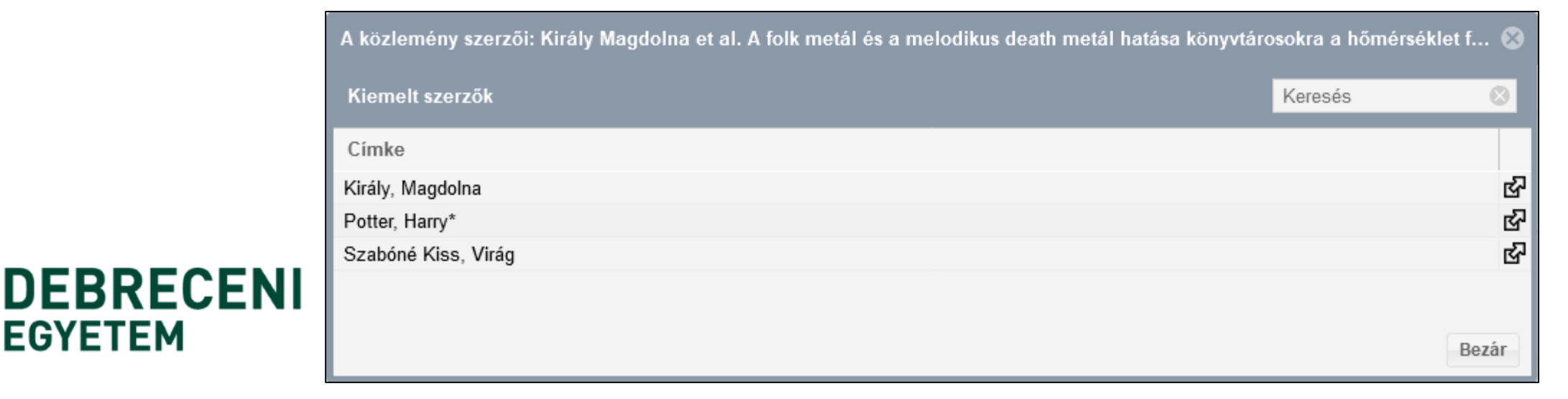

# Szerző/intézmény közleményhez csatolása 2.

#### • Csatolás

- közlemény rekord megnyitása
- néven dupla kattintás

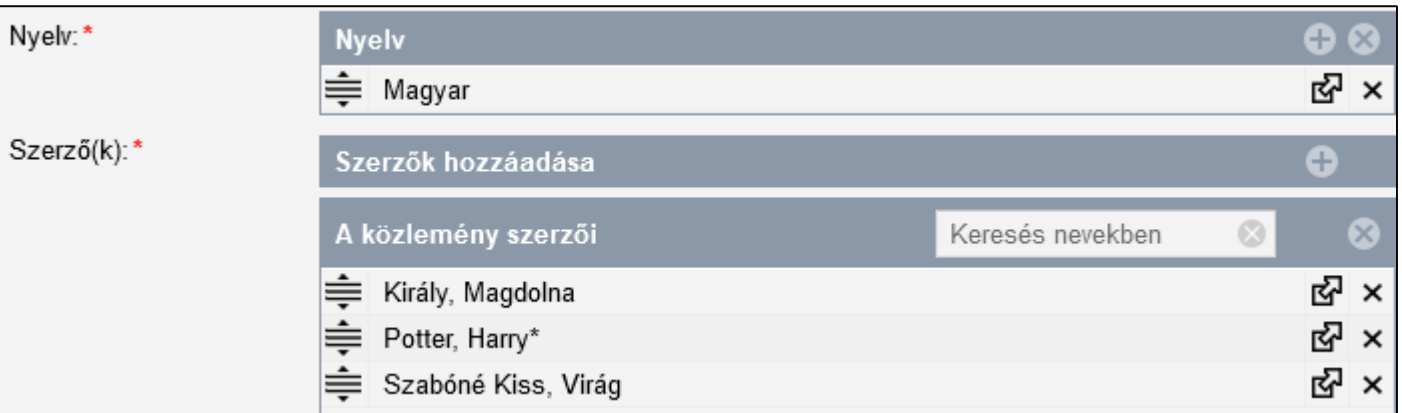

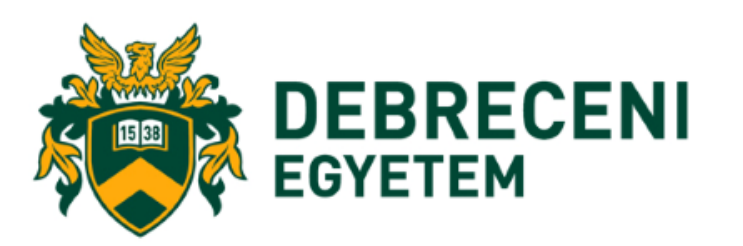

# Szerző/intézmény közleményhez csatolása 2.

**Szer** 

Altíp

Első

Leve

Szer

Csal

- Csatolás
	- Szerző mező
	- Intézmény gomb
	- Mentés és bezárás

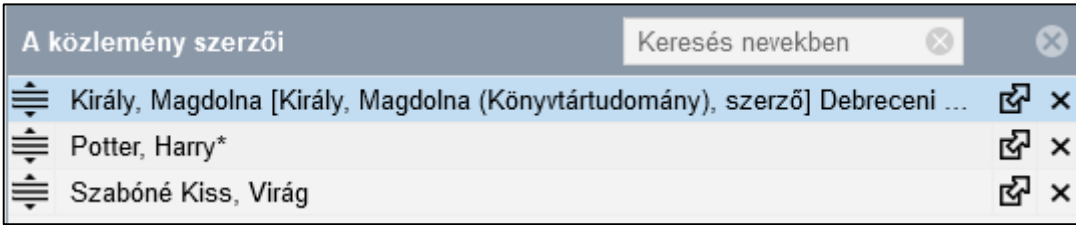

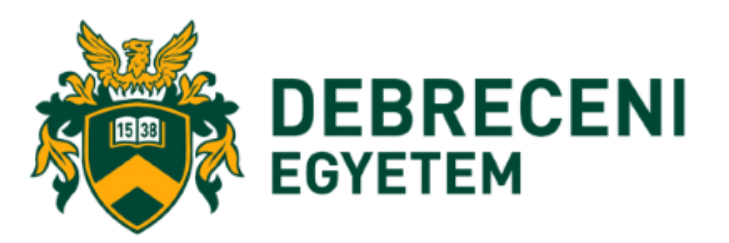

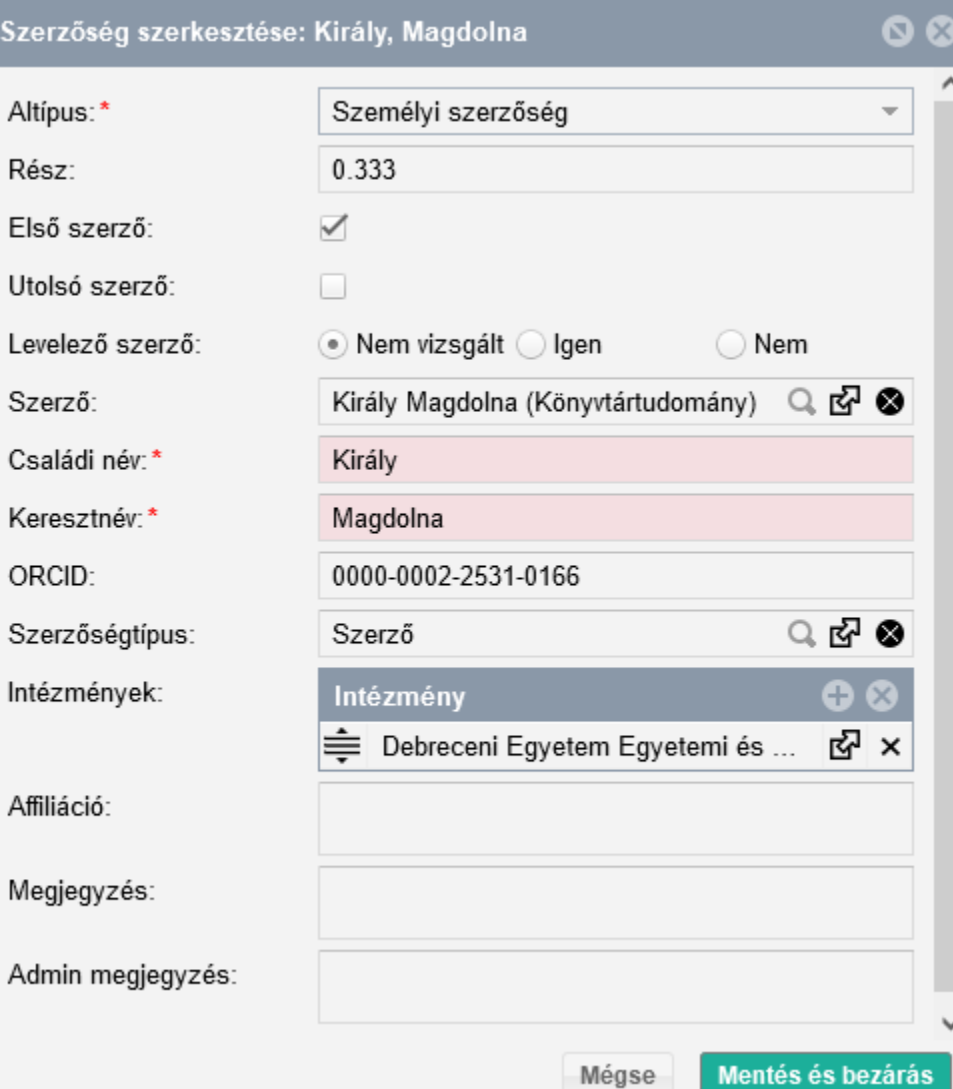

# Új közlemény felvitele

- Közlemény adattípus
	- Új gomb
	- DOI/WoS/PubMed vagy kézi felvitel
	- szerző/intézményi hozzárendelés
	- nyilvános státusz

B Potter Harry ⊠ (Potter Harry James auror) DE/MM/Varázsbűn-üldözési Főosztály A folk metál és a melodikus death metál hatása könyvtárosokra a hőmérséklet függvényében Metal Music Studies (2052-3998): 12 (4) pp 25-40 (2019)

Nyelv: Magyar

Közlemény: 32707712 | Nyilvános Forrás | Folyóiratcikk (Szakcikk) | Tudományos | kézi felvitel Utolsó módosítás: 2022.02.28. 16:29 Király Magdolna (DE admin 4)

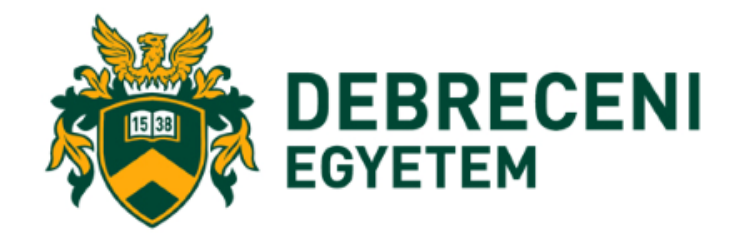

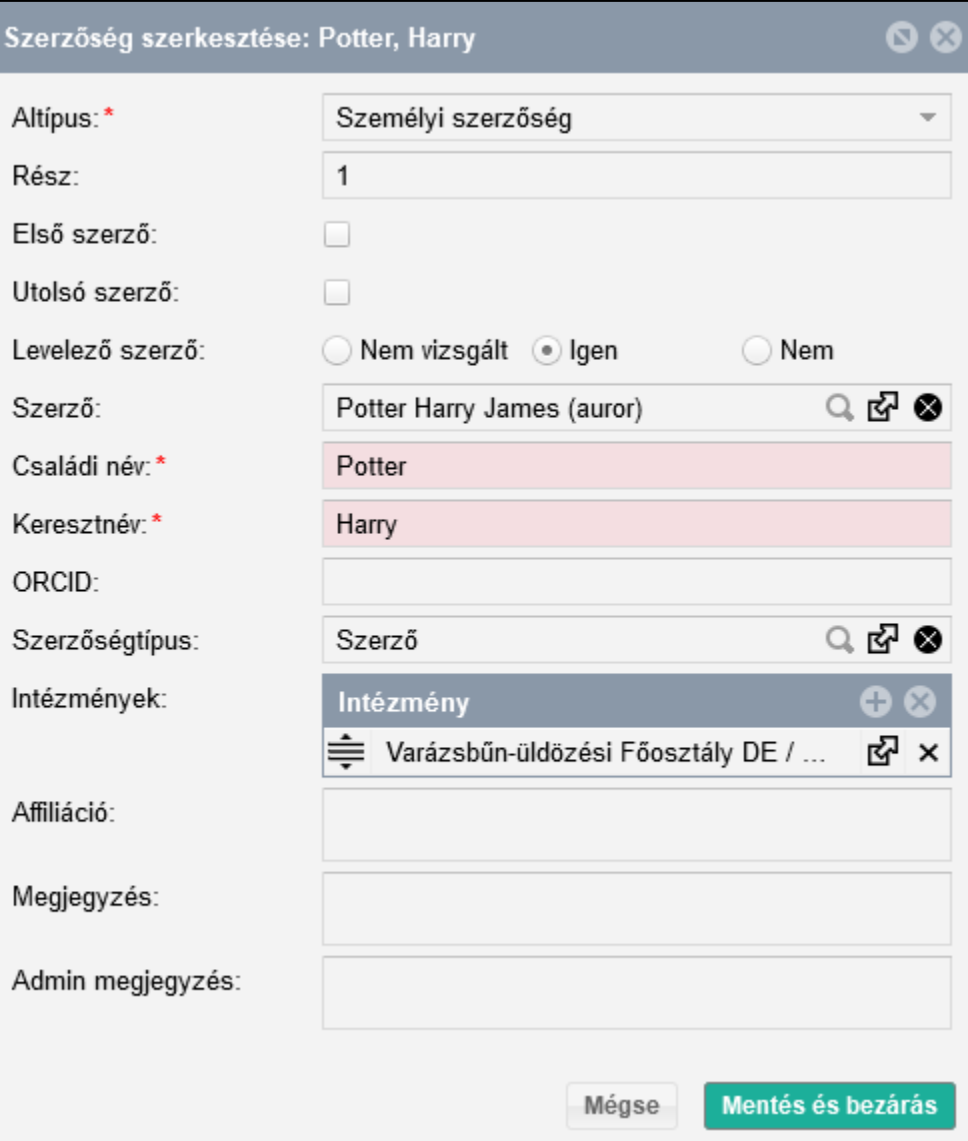

# Statisztikai táblázat generálása

- Közlemény adattípus
	- Riportok és sablonok
	- Sablonok
	- KSH melléklet sablon
		- Fájl formátum
		- Intézmény
		- Hierarchia szint
		- Publikáció megjelenésének éve
			- -tól, -ig
		- Indítás gomb

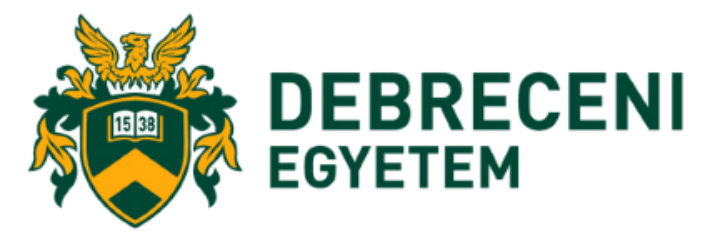

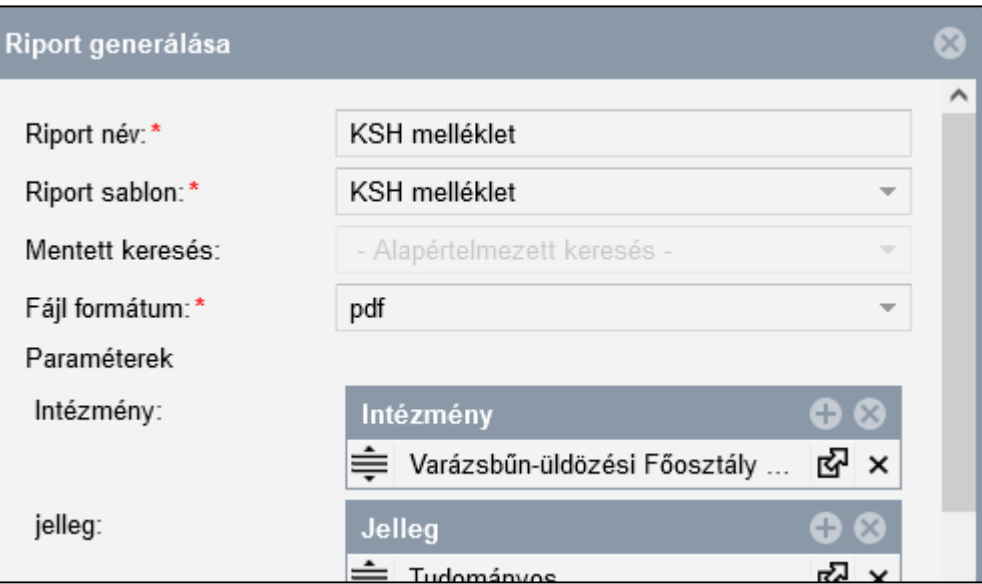

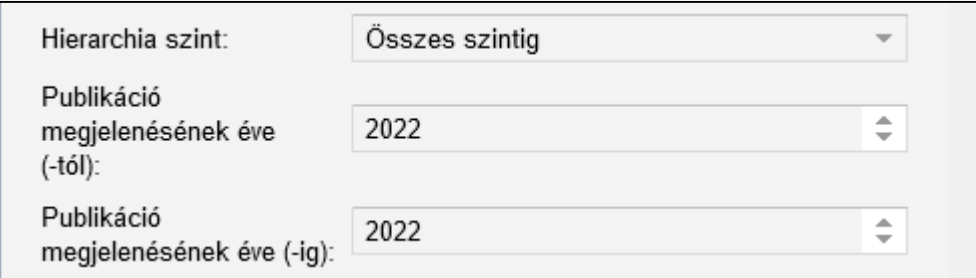

#### Határidő: 2023. március 31.